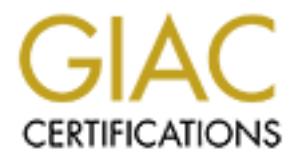

## Global Information Assurance Certification Paper

## Copyright SANS Institute [Author Retains Full Rights](http://www.giac.org)

This paper is taken from the GIAC directory of certified professionals. Reposting is not permited without express written permission.

## [Interested in learning more?](http://www.giac.org/registration/gcia)

Check out the list of upcoming events offering "Intrusion Detection In-Depth (Security 503)" at http://www.giac.org/registration/gcia

## **SANS GlAC Certified Intrusion Analyst Level 2 Practical Analysis**

\*\*\* Northcutt, thanks for the extra research, that is quite helpful! Good use of an analysis process, clear, concise and accurate. 85 \*

**Name: Jay Howie**

#### **Date: April 25 2000**

Submitted as the practical portion to accompany the SANS 2000 written exam taken (03/25/2000).

 $\mathcal{L} = \mathcal{L} \cdot \mathcal{L} = \mathcal{L} \cdot \mathcal{L} \cdot \mathcal{L} = \mathcal{L} \cdot \mathcal{L} \cdot \mathcal{L} = \mathcal{L} \cdot \mathcal{L} \cdot \mathcal{L} = \mathcal{L} \cdot \mathcal{L} \cdot \mathcal{L} = \mathcal{L} \cdot \mathcal{L} \cdot \mathcal{L} = \mathcal{L} \cdot \mathcal{L} \cdot \mathcal{L} = \mathcal{L} \cdot \mathcal{L} \cdot \mathcal{L} = \mathcal{L} \cdot \mathcal{L} \cdot \mathcal{L} = \mathcal{L} \cdot \mathcal{L}$ The traces used throughout this practical come from various sources (lab environment, home firewall, and the GIAC web site). The intent was to try to broaden my ability to examine different trace and log formats.

The I&W methodology is used to determine severity throughout the analysis process.

Severity will be determined using the following formula:

Severity = (Criticality + Lethality)

– (System Countermeasures + Network Countermeasures)

Each area is measured on a scale of 0 (not severe) to 5 (very severe).

**Example 2013**<br> **CONTROM CONTROM CONTROLLY AND CONTROLLY AND HOWER April 25 2000**<br> **Submitted as the practical portion to accompany the SANS 2000 vexam taken (03/25/2000).**<br> **See throughout this practical come from various** Criticality **Importance of targeted machine.** Lethality: **Amount of potential damage inflicted if targeted machine** gets compromised. System Countermeasures: Host based defenses in place to prevent such an attack.

Network Countermeasures: Network based defenses in place to prevent such attack.

#### Analysis – 1 TCP PORT SCAN (Test Lab)

# **Est alt units security act to i<sup>n Ehmed</sup> form source! 6123 to 206.116 9475 on unsered potents are units security<br>alter the units security in Finance for a control of 123 to 206.116 9475 on unserved potents with the units** Apr 06 05:32:03 test.net unix: securityalert: tcp if=hme0 from source1:61232 to 206.116.94.75 on unserved port 21 Apr 06 05:32:03 test.net unix: securityalert: tcp if=hme0 from source1:61233 to 206.116.94.75 on unserved port 23 Apr 06 05:32:03 test.net unix: securityalert: tcp if=hme0 from source1:61234 to 206.116.94.75 on unserved port 150 Apr 06 05:32:04 test.net unix: securityalert: tcp if=hme0 from source1:61235 to 206.116.94.75 on unserved port 111 Apr 06 05:32:04 test.net unix: securityalert: tcp if=hme0 from source1:61236 to 206.116.94.75 on unserved port 1462 Apr 06 05:32:04 test.net unix: securityalert: tcp if=hme0 from source1:61237 to 206.116.94.75 on unserved port 159

#### Evidence of Active Targeting: Yes

History: Conducted in a lab environment.

Existence: Same source IP address seen throughout trace. This source IP address is one from my lab environment.

Technique: TCP Port Scan using the nmap tool. Very quick and powerful scanning tool easily available on the Internet.

Evidence of Intent: Information Gathering / Reconnaissance.

#### Analysis:

- Automated attack.
- Very quick, very little time between connection attempts.
- No spoofing of the source IP address.
- In this analysis, nmap was used to try to discover open TCP ports on a single system.
- The tool nmap, is a very powerful scanning tool with lots of configuration options; it is easily available on the Internet.
- One single source IP address used throughout going against one destination IP address.
- For more information regarding nmap check out: http://www.insecure.org/nmap

#### Severity:

 $\overline{\text{(critically + }|}$  lethality) – (system countermeasure + network countermeasure)  $(5 + 4) - (4 + 4) = 1$ 

 $\mathcal{F}_{\mathcal{F}}$  finded  $\mathcal{F}_{\mathcal{F}}$  factors of  $\mathcal{F}_{\mathcal{F}}$ Criticality: Targeted system. Lethality: Information could be used to mount an attack on open ports. System Countermeasure: Operating system running latest and greatest patch levels. Network Countermeasure: Firewall protecting internal network in lab environment.

#### Analysis – 2 ICMP ECHO REQUEST MAPPING (Test Lab)

**D** source 2 xxx.0 icmp selo request<br>
Source 2 xxx.25 : icmp, echo request<br>
Source 2 xxx.25 : icmp, echo request<br>
Source 2 xxx.25 : icmp, echo request<br>
Source 2 xx.25 : icmp, echo request<br>
Source 2 xx.2.0 : icmp ce to requ 11:13:23.615604 source1> x.x.x.255: icmp: echo request 11:13:23.618760 source1> x.x.x.0: icmp: echo request 11:13:23.626882 source1> x.x.x.255: icmp: echo request 11:13:23.641389 source1> x.x.x.0: icmp: echo request 11:13:23.657316 source1> x.x.x.255: icmp: echo request 11:13:24.679453 source1> x.x.x.0: icmp: echo request 11:13:24.682628 source1> x.x.x.255: icmp: echo request 11:13:24.689459 source1> x.x.x.0: icmp: echo request

## Evidence of Active Targeting: Yes<br>Evidence of Active Targeting: Yes

History: Conducted in a lab environment.

Existence: Same source IP address. The source IP address is one from my lab environment.

Technique: Very quick scan. Looks like a script. In fact, nmap was used to create and send the ICMP packets.

Evidence of Intent: Information Gathering / Reconnaissance.

### Analysis:

- Automated attack.
- Very quick, not much time between attempts.
- Tool can be used to map active hosts on a network.
- ICMP echo requests could be sent to each IP address in a network sequentially but this would take longer than the approach demonstrated above.
- Should not allow these types of packet into your network, should block at router or perimeter firewall. Disable these broadcasts.
- Source IP cannot be spoofed so they can receive the ICMP echo replies.
- For more information regarding nmap check out: http://www.insecure.org/nmap

#### Severity:

(criticality + lethality) – (system countermeasure + network countermeasure)  $(5 + 4) - (4 + 4) = 1$ 

Network Countermeasure: Firewall protecting network in lab environment. Criticality: Targeted network. Lethality: Information could be used to mount an attack on open ports. System Countermeasure: Operating systems running latest and greatest patch levels.

#### Analysis – 3 SYN-FIN SCAN (GIAC Web Site)

Mar 4 18:35:29.975789 128.16.160.1,0 -> 10.0.1.4,109 PR tcp len 20 40 -SF Mar 4 17:30:28.902226 128.16.160.1,0 -> 10.0.1.1,109 PR tcp len 20 40 -SF Mar 4 17:30:33.809050 128.16.160.1,0 -> 10.0.2.1,109 PR tcp len 20 40 -SF Mar 4 17:30:38.907983 128.16.160.1,0 -> 10.0.3.1,109 PR tcp len 20 40 -SF Mar 4 17:52:09.113368 128.16.160.1,0 -> 10.0.1.2,109 PR tcp len 20 40 -SF Mar 4 17:52:14.214796 128.16.160.1,0 -> 10.0.2.2,109 PR tcp len 20 40 -SF Mar 4 17:52:19.324670 128.16.160.1,0 -> 10.0.3.2,109 PR tcp len 20 40 -SF Mar 4 18:13:44.425532 128.16.160.1,0 -> 10.0.0.3,109 PR tcp len 20 40 -SF Mar 4 18:13:49.522489 128.16.160.1,0 -> 10.0.1.3,109 PR tcp len 20 40 -SF Mar 4 18:13:54.606478 128.16.160.1,0 -> 10.0.2.3,109 PR tcp len 20 40 -SF Mar 4 18:13:59.710369 128.16.160.1,0 -> 10.0.3.3,109 PR tcp len 20 40 -SF Mar 4 18:35:24.989013 128.16.160.1,0 -> 10.0.0.4,109 PR tcp len 20 40 -SF Mar 4 18:35:34.998380 128.16.160.1,0 -> 10.0.2.4,109 PR tcp len 20 40 -SF

#### Evidence of Active Targeting: Yes

History: Trace taken from GIAC web site, no history was given.

Existence: Source port is the same throughout the trace. The source IP address (128.16.160.1) resolves to: sleipnir1.cs.ucl.ac.uk.

077983 128.16.601,0 ~ 10.0.3.1,109 PR tep len 20 40 - SF<br>17336 128.16.1601,0 ~ 10.0.3.1,109 PR tep len 20 40 - SF<br>214796 128.16.1601,0 ~ 10.0.2.2,109 PR tep len 20 40 - SF<br>2324670 128.16.1601,0 ~ 10.0.2.2,109 PR tep len 20 Technique: Use of a SYN-FIN scan with the source port 0. This scan is very slow and is trying to determine which machines have POP2 running. SYN FIN is not a legal TCP flag setting. The source port of 0 says to me that these packets are crafted. There is a sequence to this scan. It appears to be scanning hosts in 4 different class C subnets at the same time. It checks the x.x.0.1 before moving to x.x.1.1, x.x.2.1, x.x.3.1. Once it has completed this iteration it goes through each of the 4 subnets incrementing the final octet. This is definitely scripted.

Evidence of Intent: Information Gathering / Reconnaissance.

- Automated attack.
- Slow.
- Scripted, very sequential in nature (looking at 4 different class C subnets at the same time.
- Source IP address is the same throughout the trace.
- No spoofing of source address.
- Source port is 0, crafted packets.
- Attempt to map out machines that will respond to POP2 requests.
- $\bullet$  Using non-legal SYN-FIN TCP flags, to perhaps bypass Firewall.
- Looking to get RST messages back to determine port availability.

#### Severity:  $\overline{(criticality + lethality)} -$  (system countermeasure + network countermeasure)  $(5 + 4) - (4 + 4) = 1$

Targeted networks.<br>
Information could be used to mount an attack on operation could be unning the latest patch levels.<br>
Infermeasure: Firewalls may be able to filter this out.<br>  $\frac{1}{2}$ <br>  $\frac{1}{2}$ <br>  $\frac{1}{2}$ <br>  $\frac{1}{2}$ <br> Criticality: Targeted networks. Lethality: Information could be used to mount an attack on open ports. System Countermeasure: OS should be running the latest patch levels. Network Countermeasure: Firewalls may be able to filter this out.

#### Analysis – 4 SUBSEVEN TROJAN SCAN (Home Linux FW)

Apr 04 07:26:14 riggs kernel: Packet log: input - eth0 PROTO=6 24.114.117.105:22619 x.x.x.x:27374 L=48 S=0x00 I=15306 F=0x4000 T=106 Apr 04 07:26:14 riggs kernel: Packet log: input - eth0 PROTO=6 24.114.117.105:22619 x.x.x.x:27374 L=48 S=0x00  $I=28362$  F=0x4000 T=106

Apr 04 07:33:42 riggs kernel: Packet log: input - eth0 PROTO=6 24.114.117.105:22619 x.x.x.x:27374 L=48 S=0x00 I=28362 F=0x4000 T=106

#### Evidence of Active Targeting: Yes

protects me from the @HOME network. I have been seeing tons of SubSeven Trojan History: Found this in my ipchains log on my firewall at home. My home firewall scans lately.

iggs kemel: Packet log: input - eth0 PROTO-6 24.114.117.105.22619 xxxx.273741-48 S-<br>iggs kemel: Packet log: input - eth0 PROTO-6 24.114.117.105.22619 xxx.x.273741-48 S-<br>iggs kemel: Packet log: input - eth0 PROTO-6 24.114.1 Existence: The source IP address (24.114.117.105) was resolved to cr288071 a.ym1.on.wave.home.com. These are coming from all different sources. Most of which are likely from script-kiddies. Good thing I have a firewall protecting my home machine from all of this stuff. It is scary to think that there are lots of people running systems without any protection at all.

Technique: Attackers are likely using a script to send packets to the SubSeven port 27374. The scan is coming from the same source IP address targeting one single destination IP address. The scan is also happening very quickly, two attempts logged at the exact same time. One other attempt came shortly after the first 2. I wonder why? – Perhaps the attacker made a modification to a script he/she was running.

Evidence of Intent: This is an attempt to attain remote administration of the destination machine.

- SYN packets directed at a single host.
- Attacker looking for a SYN-ACK to be returned.
- Short duration in time between attempts.
- TCP port 27374 is known as the SubSeven Trojan listening port.
- For more information on the SubSeven Trojan check out: http://english.sub7help.de/

Severity:  $(criticality + lethality) - (system countermeasure + network countermeasure)$  $(5 + 5) - (4 + 4) = 2$ 

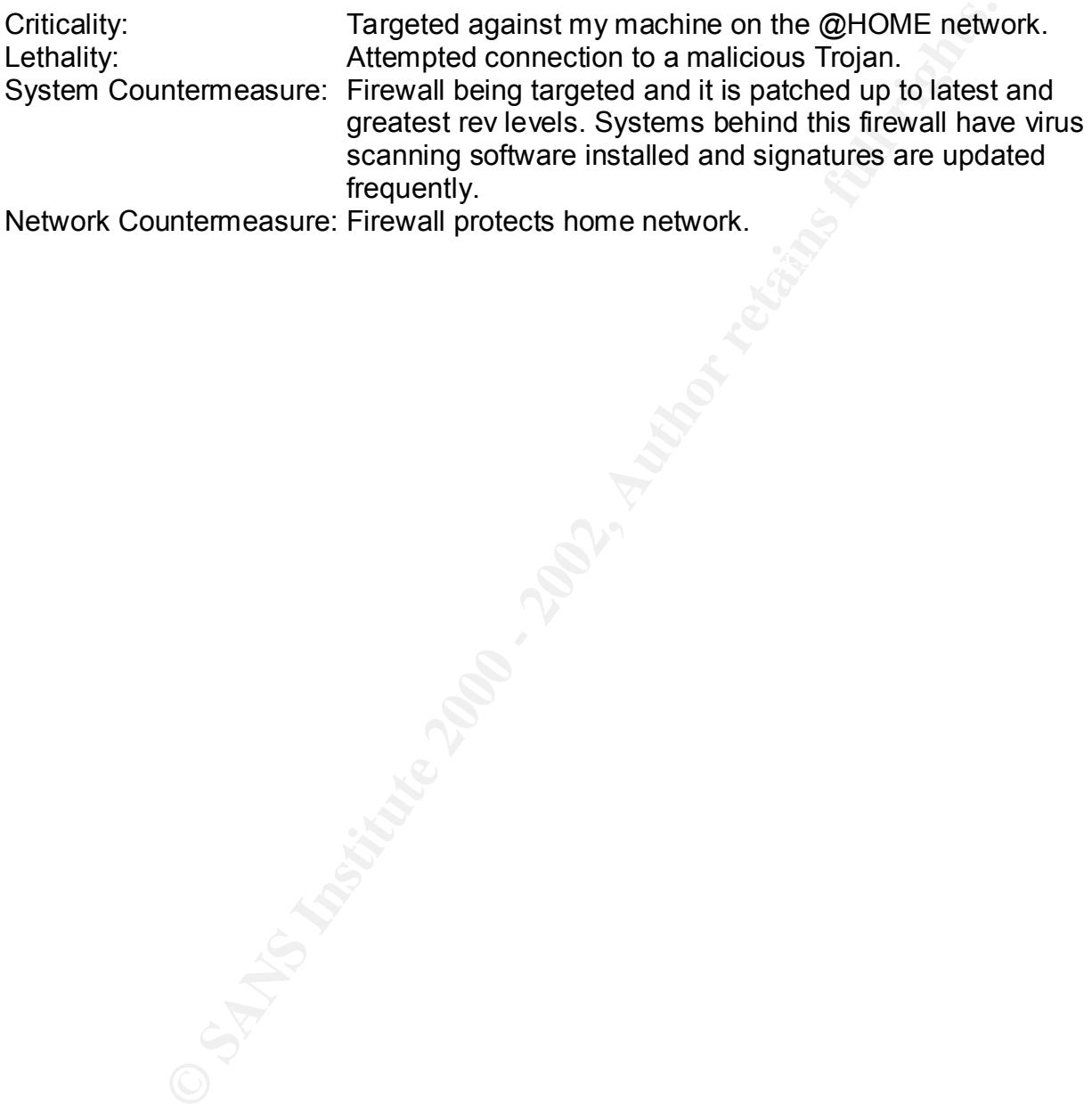

Network Countermeasure: Firewall protects home network.

### Analysis – 5 DEEP THROAT / THE INVASOR TROJAN (Home Linux FW)

Apr 04 17:04:13 riggs kernel: Packet log: input - eth0 PROTO=17 24.114.117.227:60000 x.x.x.x:2140 L=30 S=0x00 I=2320 F=0x0000 T=50

Apr 11 17:26:31 riggs kernel: Packet log: input - eth0 PROTO=17 24.114.117.227:60000 x.x.x.x:2140 L=30 S=0x00 I=2320 F=0x0000 T=50

Apr 13 19:44:53 riggs kernel: Packet log: input - eth0 PROTO=17 24.114.117.227:60000 x.x.x.x:2140 L=30  $S=0x00$  I=2320 F=0x0000 T=50

#### Evidence of Active Targeting: Yes

protects me from the @HOME network. History: Found this in my ipchains log on my firewall at home. My home firewall

**Figs: kmal:** <sup>D</sup>racket log: input - eth0 PROTO=17 24.114.117.227:60000 x.x.x.x.2140 L.<br> **Figs: kmal:** Packet log: input - eth0 PROTO=17 24.114.117.227:60000 x.x.x.x.2140 L.<br> **Figs: kmal:** Packet log: input - eth0 PROTO=17 Existence: The source IP address (24.114.117.227) resolved to cr792654 a.ym1.on.wave.home.com. It was determined that the source IP was someone from the @HOME network.

Technique: Attackers are sending packets to port 2140 to try to get a response. I found 3 different entries for this attempt coming in the evenings from the same source IP address.

Evidence of Intent: To gain remote administration of targeted machine.

Analysis:

- Looking for the Deep Throat or Invasor Trojan.
- Connection attempt to TCP 2140.
- Same source IP address used in 3 different attempts.
- Most likely a script.
- Run in the early evening.
- GUESS Scan being performed by a script –kiddie after he/she is done school for the day.

Severity:

 $\overline{\text{(critically + lethality)}} - \text{(system countermeasure + network countermeasure)}$  $(5 + 5) - (4 + 4) = 2$ 

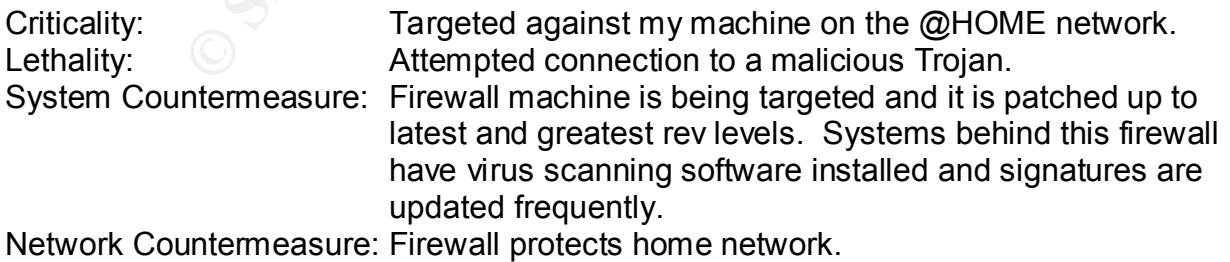

.

#### Analysis - 6 TCP FIN SCAN (Test Lab)

10:22:29.617452 source1.62322 > source2.530: F 0:0(0) win 4096 10:22:29.617570 source1.62322 > source2.208: F 0:0(0) win 4096 10:22:29.617654 source1.62322 > source2.7003: F 0:0(0) win 4096 10:22:29.617690 source1.62322 > source2.5004: F 0:0(0) win 4096 10:22:29.617754 source162322 > source2.1380: F 0:0(0) win 4096 10:22:29.617789 source1.62322 > source2.204: F 0:0(0) win 4096 10:22:29.617852 source1.62322 > source2.960: F 0:0(0) win 4096 10:22:29.617893 source1.62322 > source2.10082: F 0:0(0) win 4096

#### Evidence of Active Targeting: Yes

History: Conducted in a lab environment.

Existence: Same source IP address (source1) and same destination address (source2).

Technique: This is a FIN host scan of just one particular host. The source port is remaining the same for the entire scan (62322).

Evidence of Intent: The host is scanning one particular host looking for a certain response/non-response.

#### Analysis:

- Automated attack.
- Very fast.
- Source port remains the same throughout the trace.
- One host targeted.
- FIN scan allows the attacker to detect closed ports on a target by listening for RESET-ACK response packets (see FRC 793).
- Open ports should not respond to the FIN packets.

Severity:

Severity: (criticality + lethality) – (system countermeasure + network countermeasure)  $(5 + 4) - (4 + 4) = 1$ 

**EXECTE 200222 - Source2.7003.** F100(0) win 4096<br>
SourceL62322 - source2.1030: F 0:000 win 4096<br>
SourceL62322 - source2.1080: F 0:000 win 4096<br>
SourceL62322 - source2.004: F 0:000 win 4096<br>
SourceL62322 - source2.006: F 0: Criticality:  $\qquad \qquad$  Targeted system. Lethality: **Information could be used to mount an attack on open ports.** System Countermeasure: Operating system running latest and greatest patch levels. Network Countermeasure: Firewall protecting system in lab environment.

#### Analysis – 7 TROJAN & WELL KNOWN EXPLOITABLE PORT SCAN (GIAC Web Site)

Apr 18 23:52:52 cc1014244-a kernel: securityalert: tcp if=ef0 from 24.0.110.68:1684 to 24.3.21.199 on unserved port 27374 Apr 19 00:24:57 cc1014244-a kernel: securityalert: tcp if=ef0 from 212.188.132.101:1736 to 24.3.21.199 on unserved port 12345 Apr 19 07:31:10 cc1014244-a kernel: securityalert: udp if=ef0 from 24.188.240.136:137 to 24.3.21.199 on unserved port 137 Apr 18 04:41:48 cc1014244-a kernel: securityalert: udp if=ef0 from 24.3.21.225:3053 to 24.3.21.199 on unserved port 22 Apr 14 01:04:58 cc1014244-a kernel: securityalert: tcp if=ef0 from 63.77.199.123:3690 to 24.3.21.199 on unserved port 111

 $K_{\rm eff}$  final  $K_{\rm eff}$   $\approx$   $\sim$   $\sim$   $\sim$   $\sim$   $\sim$   $\sim$   $\sim$ Evidence of Active Targeting: Yes

History: From the GIAC web site.

Existence: Many different sources. There is an ever increasing trend of Trojan scans on the Internet. Lots of scripts available that make this easy to perform.

24.0.110.68 – c865570-a.grapid1.mi.home.com 212.188.132.101 - SCREAMING-NET UK ISP 24.188.240.136 – d240-136.hntnny.optonline.net 24.3.21.225 – cc731456-b.hwrd1.md.home.com 63.77.199.123 -- acs-63-77-199-123.zbzoom.net

:1736 to 243.21.199 on unserved port 12345<br>
ce101424+a kenel: security lert utip if–ef0 from<br>
137 to 24.32.1199 on unserved port 137<br>
ce101424+a kenel: security<br>
dert up if–ef0 from<br>
ce101424+a kenel: security<br>
dert up if Technique: Looking for the existence of Trojans listening and/or for other well known exploitable listening ports. This trace does not demonstrate an automated attack. This appears to be just a sampling of a log file showing multiple attempts from various sources to connect to a single destination machine IP address on potentially dangerous ports.

Evidence of Intent: Attempting to find a system open to remote administration via Trojans, or responding with well-known exploitable ports available for system compromise.

- More and more common.
- Subseven ( TCP 27374/1243), netbus 12345, netbios name sevice (TCP 137), portmapper (TCP 111), PCAnywhere (UDP 22)
- Attacker looking to get SYN-ACK returned for one of these ports.
- Source addresses are all valid Internet addresses and do not appear to be spoofed.
- For more information on Trojans check out: http://newdata.box.sk/maniac/trojans.txt
- For more information on the well-known port exploits check out: http://www.cert.org/

Severity:  $\overline{\text{(critically + lethality)}} - \text{(system countermeasure + network countermeasure)}$  $(5 + 5) - (4 + 4) = 2$ 

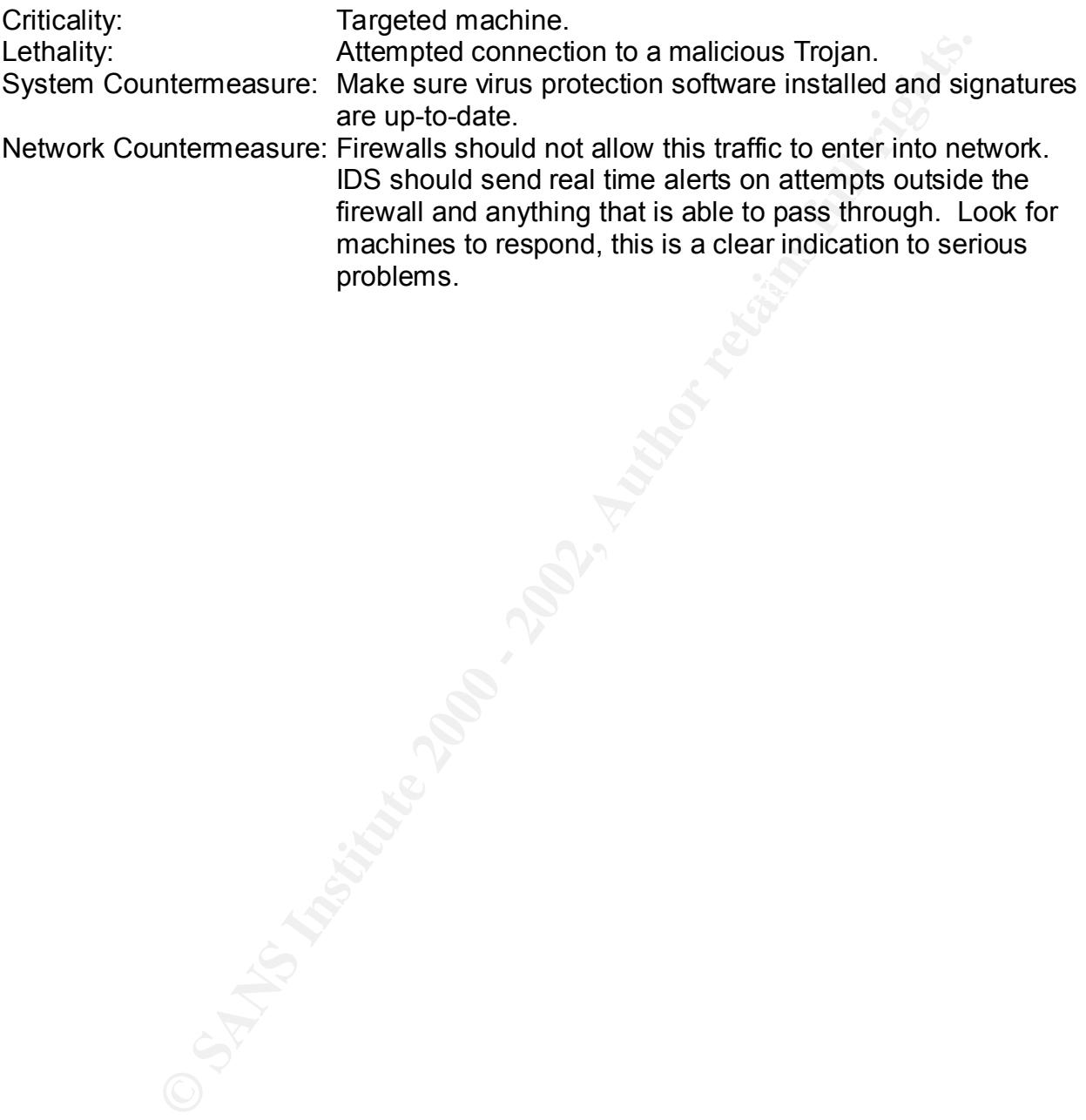

#### Analysis – 8 Linuxconf (GIAC Web Site)

Apr 19 22:37:06 cc1014244-a kernel: securityalert: tcp if=ef0 from 24.1.86.154:1198 to 24.3.21.199 on unserved port 98

#### Evidence of Active Targeting: Yes

History: No history from the GIAC web site reported.

Existence: Performed nslookup on the IP address 24.1.86.154 and it was resolved to an @Home user c685583-a.pinol1.sfba.home.com

 $\mathbf{F} = \mathbf{F} \cdot \mathbf{F}$ Technique: This is a scan targeting the TCP port 98 which is known to be used by the linuxconf administration utility.

Evidence of Intent: To remotely administer the system via the linuxconf administration tool.

#### Analysis:

- Trace shows attacker looking for TCP port 98 (linuxconf) response.
- Linuxconf is an administration system (GUI) for the Linux operating system Linuxconf runs as root therefore if compromised, the attacker could potentially gain root access.

#### Severity: (criticality + lethality) – (system countermeasure + network countermeasure)  $(5 + 5) - (4 + 4) = 2$

Active Targeting: Yes<br>
sistory from the GIAC web site reported.<br>
Enformed nslookup on the IP address 24.1.86.154 and it was resolved<br>
c685583-a,pinol1.stba.home.com<br>
This is a scan targeting the TCP port 98 which is known Criticality: Targeted machine. Lethality: **Attempted connection to a malicious Trojan.** System Countermeasure: Make sure linuxconf, has been configured correctly. Network Countermeasure: Proper configuration and deployment of firewall technology and IDS may help prevent this from happening or at least being unknown.

#### Analysis – 9 BackOrifice (GIAC Web Site)

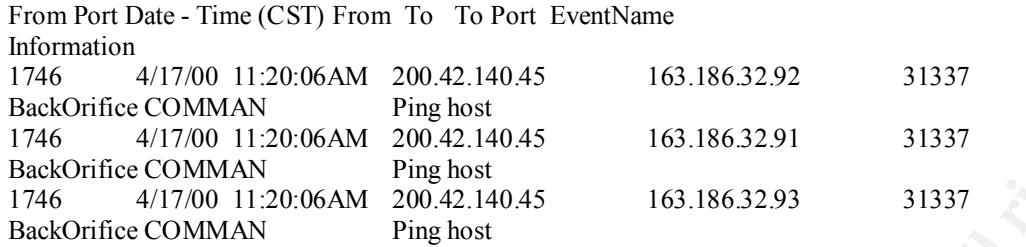

#### Evidence of Active Targeting: Yes

 $K_{\rm eff}$  final print  $\sim$  Af19  $\sim$  A19  $\sim$  A1998D  $\sim$  A1999D  $\sim$  A1999D  $\sim$  A149  $\sim$ History: No previous history given.

Existence: Source IP address (200.42.140.45) resolves to host140045.datamarkets.com.ar

Technique: Using a script to find out if any machines on the 163.186.32.x network are listening on the BackOrifce port. Scan is very quick and looks automated. The scan is also targeting a class C subnet network at the same time.

MMAN<br>
MAN Prightslot 200,4214045 163.1863291 31337<br>
MMAN Prightslot<br>
MO 11:20:06AM 200,4214045 163.1863293 31337<br>
O 11:20:06AM 200,4214045 163.1863293 31337<br>
MMAN Prights.<br>
Active Targeting: Yes<br>
Prights.<br>
Active Targeting Evidence of Intent: The source computer is scanning the network for UDP port 31337, which is most commonly related to BackOrifice. This is an attempt to gain remote administration to any machines on this network that my have the BackOrifice Trojan installed.

- Automated.
- Very quick, scanning multiple machines at the same time.
- Most likely a script being used to scan an entire network.
- Can give attacker remote access to compromised machines.
- For more information regarding BackOrifice check out: http://www.cultdeadcow.com/tools/bo.html

Severity: (criticality + lethality) – (system countermeasure + network countermeasure)  $(5 + 5) - (4 + 4) = 2$ 

Criticality: Targeted Class C network.

Lethality: Lethality: Attempted connection to a malicious Trojan port. System Countermeasure: Make sure virus scanning software is installed and virus signatures are kept up to date.

originating from internal machines. Network Countermeasure: Have Firewalls block incoming requests and any outgoing connections. Have an IDS system both on the outside and inside of the firewall providing real time notification of any successful attempts or for any suspicious connections

#### Analysis – 10 DNS Mapping (GIAC Web Site)

Apr 8 11:05:48 192.116.7.35:2434 -> a.b.e.52:53 UDP Apr 8 11:05:48 192.116.7.35:2825 -> a.b.e.58:53 UDP Apr 8 11:05:49 192.116.7.35:2973 -> a.b.e.63:53 UDP

 ... Apr 8 11:05:51 192.116.7.35:2184 -> a.b.e.201:53 UDP Apr 8 11:05:55 192.116.7.35:4141 -> a.b.e.176:53 UDP Apr 8 11:05:55 192.116.7.35:3800 -> a.b.e.135:53 UDP Apr 8 11:05:55 192.116.7.35:3367 -> a.b.e.216:53 UDP

### Evidence of Active Targeting: Yes

 $K = \frac{1}{2}$  fingerprint  $\frac{1}{2}$   $\frac{1}{2}$   $\frac{1}{2$ History: Taken from the GIAC web site. No prior history given.

Existence: Source IP address resoled to: linux.bethlehembiblecollege.edu

**CONTRET ASSEN SET ALLAT ALLAT ALLAT ALLAT ASSENT SERVICES UDP**<br> **SCALIG 7.354141 - 200.176.35310DP**<br> **OB**<br> **OB**<br> **OB**<br> **OB**<br> **OB**<br> **OB**<br> **OB**<br> **OB**<br> **Active Targeting:** Yes<br> **Active Targeting:** Yes<br> **Active Targeting:** Ye Technique: The attacker will send UPD port 53 packets to a range of IP addresses or an entire subnet in hopes of determining the IP address of machines running a DNS server. This is an automated attack generated by a script, which makes mapping very quick.

Evidence of Intent: Information Gathering / Reconnaissance.

#### Analysis:

- Automated attack.
- Very quick.
- Uses UDP port 53.
- Closed ports respond with ICMP port unreachable messages.
- Open ports do not respond at all.
- By nature UDP is unreliable.
- The tool nmap has the ability to perform this kind of scan.
- Depending upon DNS server configurations, it may be possible to gain info from a zone transfer.

#### Severity:

(criticality + lethality) – (system countermeasure + network countermeasure)  $(5 + 4) - (4 + 4) = 1$ 

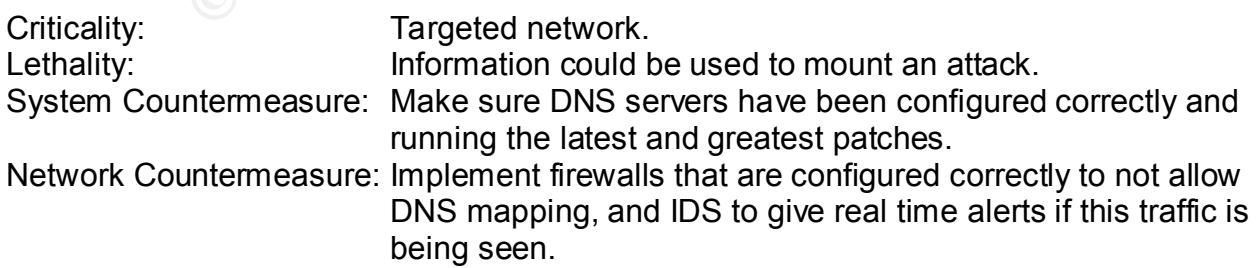

# **Upcoming Training**

# Click Here to<br>{Get CERTIFIED!}

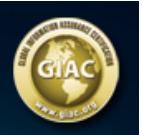

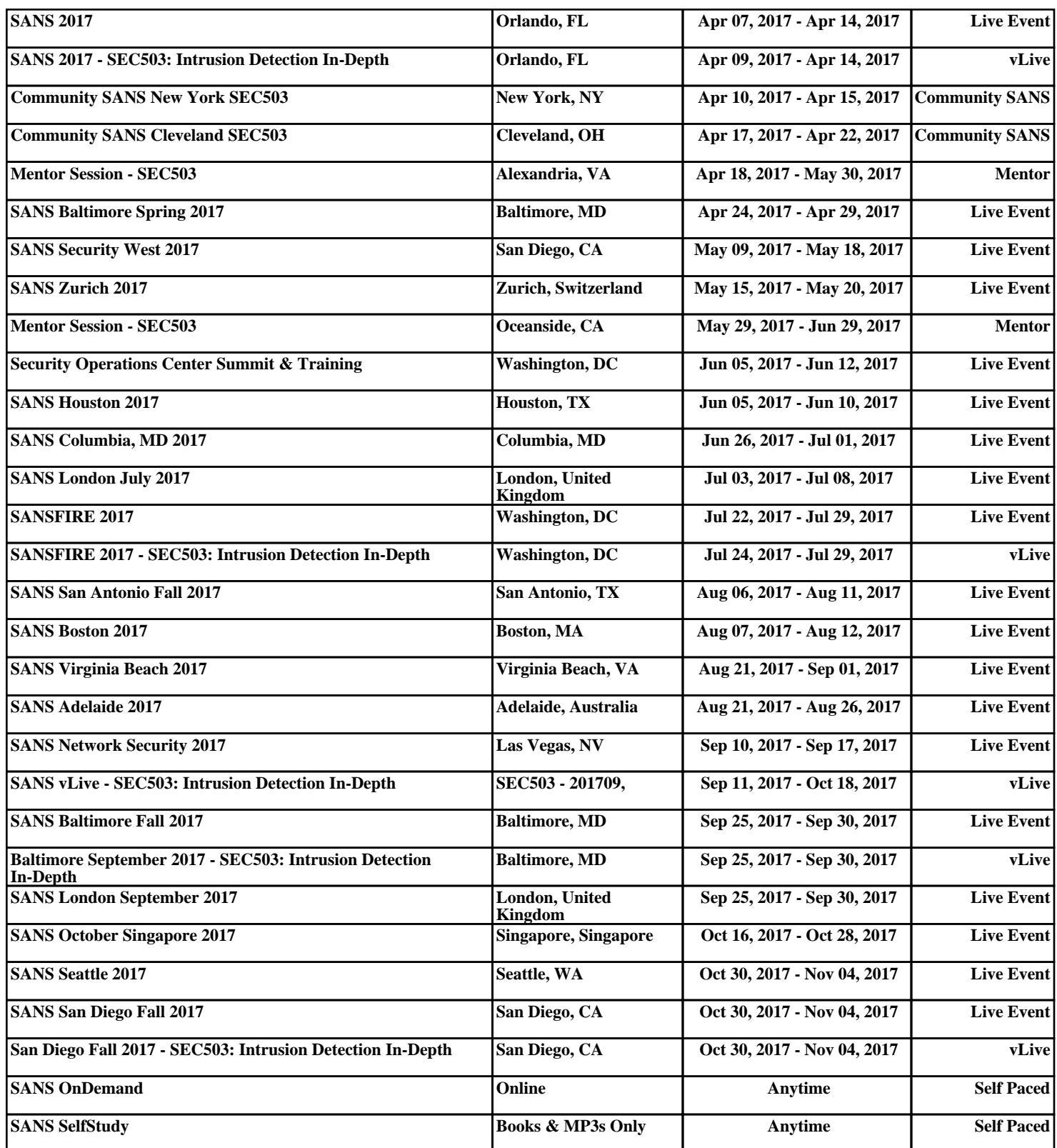